# **Inhaltsverzeichnis**

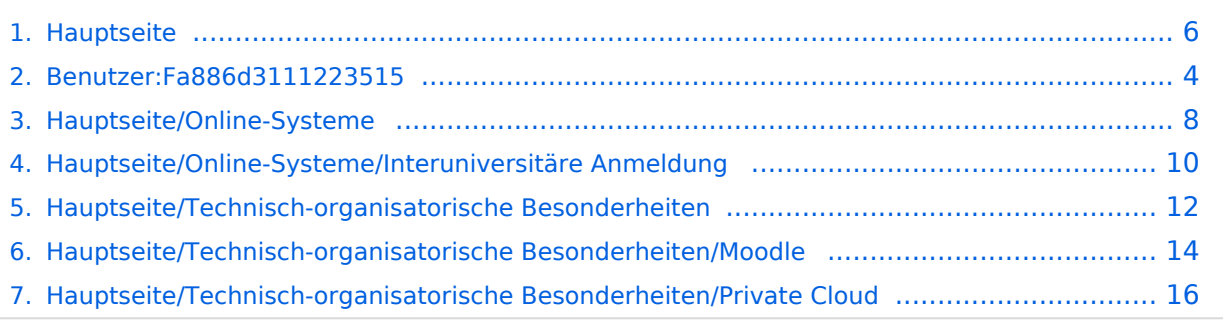

## **Hauptseite**

[Versionsgeschichte interaktiv durchsuchen](https://wiki.tugraz.at) [VisuellWikitext](https://wiki.tugraz.at)

#### **[Version vom 3. Februar 2022, 21:04 Uhr](#page-5-0) ( [Version vom 3. Februar 2022, 21:05 Uhr](#page-5-0) ( [Quelltext anzeigen](#page-5-0))** [Fa886d3111223515](#page-3-0) ([Diskussion](https://wiki.tugraz.at/nawigraz/index.php?title=Benutzer_Diskussion:Fa886d3111223515&action=view) | [Beiträge](https://wiki.tugraz.at/nawigraz/index.php/Spezial:Beitr%C3%A4ge/Fa886d3111223515)) [Markierung:](https://wiki.tugraz.at/nawigraz/index.php/Spezial:Markierungen) [Visuelle Bearbeitung](https://wiki.tugraz.at/nawigraz/index.php?title=Projekt:VisualEditor&action=view) [← Zum vorherigen Versionsunterschied](#page-5-0) **[Quelltext anzeigen\)](#page-5-0)** [Fa886d3111223515](#page-3-0) [\(Diskussion](https://wiki.tugraz.at/nawigraz/index.php?title=Benutzer_Diskussion:Fa886d3111223515&action=view) | [Beiträge\)](https://wiki.tugraz.at/nawigraz/index.php/Spezial:Beitr%C3%A4ge/Fa886d3111223515) [Markierung](https://wiki.tugraz.at/nawigraz/index.php/Spezial:Markierungen): [Visuelle Bearbeitung](https://wiki.tugraz.at/nawigraz/index.php?title=Projekt:VisualEditor&action=view) [Zum nächsten Versionsunterschied →](#page-5-0) **Zeile 35: Zeile 35:** [[Hauptseite/Online-Systeme /Interuniversiäre Prüfungsanmeldung|Interuniversitäre Prüfungsanmeldung]] [[Hauptseite/Online-Systeme /Interuniversiäre Prüfungsanmeldung|Interuniversitäre Prüfungsanmeldung]] **−** ====== \_\_ ====== **+** ======\_\_====== **− + ''**Klassifizierung "niedrig"**'' − ======** Klassifizierung "niedrig" ===== **=** [[Category:Kontakt]] [[Category:Kontakt]]

## Version vom 3. Februar 2022, 21:05 Uhr

## NAWI Graz Informationsplattform für Lehrende und Verwaltende

Der Internetauftritt dieser Kooperation von Uni Graz und TU Graz ist [https://www.nawigraz.at/;](https://www.nawigraz.at/) dort sind alle relevanten und öffentlich zugänglichen Information zu der Kooperation zu finden. Der Inhalt wird vom **NAWI Graz Koordinationsbüro** gepflegt.

Dieses Wiki ist primär für die Bereitstellung von Anleitungen, Links und sonstigen Hilfen vorgesehen, um vor allem den Lehrenden und Verwaltenden den Umgang mit den systembedingten Besonderheiten zu erleichtern.

#### **Kontakt**

NAWI Graz Koordinationsbüro

Mozartgasse 12/2

8010 Graz

E-Mail info@nawigraz.at

<http://www.nawigraz.at/>

## **Identitäten**

Studierende erhalten wie Bedienstete ihre elektronische Indentität (Accout-/Benutzername) in dem [online-System](#page-7-0) ihrer jeweiligen Heimat-Uni.

Über Föderationen [\(Keycloak](https://www.keycloak.org/), [Nextcloud](https://nextcloud.com/de/federation/), [Shibboleth\)](https://www.shibboleth.net/) können diese univertsitätsspezifischen Accounts zum Teil auch in IT-Systemen der jeweiligen Gast-Uni genutzt werden.

Da jedoch sehr vielfältige und heterogene Infrastrukturen mit entsprechender komplexer Rechteverwaltung verwendet werden, unterscheiden sich die Möglichkeiten in der Nutzung der universitätsspezifischen IT-Services [\(Cloud,](#page-15-0) [Mail](https://wiki.tugraz.at/nawigraz/index.php?title=Hauptseite/Technisch-organisatorische_Besonderheiten/Mailing&action=view), [Moodle](#page-13-0) u.a.) und finden sich in den [technisch](#page-11-0)[organisatorischen Besonderheiten](#page-11-0) wieder.

### **Kopplungen**

**\_\_**

[Interuniversitäre Anmeldung](#page-9-0)

[Interuniversitäre Prüfungsanmeldung](https://wiki.tugraz.at/nawigraz/index.php?title=Hauptseite/Online-Systeme/Interuniversi%C3%A4re_Pr%C3%BCfungsanmeldung&action=view)

<span id="page-3-0"></span>[Versionsgeschichte interaktiv durchsuchen](https://wiki.tugraz.at) [VisuellWikitext](https://wiki.tugraz.at)

#### **[Version vom 3. Februar 2022, 21:04 Uhr](#page-5-0) ( [Version vom 3. Februar 2022, 21:05 Uhr](#page-5-0) ( [Quelltext anzeigen](#page-5-0))** [Fa886d3111223515](#page-3-0) ([Diskussion](https://wiki.tugraz.at/nawigraz/index.php?title=Benutzer_Diskussion:Fa886d3111223515&action=view) | [Beiträge](https://wiki.tugraz.at/nawigraz/index.php/Spezial:Beitr%C3%A4ge/Fa886d3111223515)) [Markierung:](https://wiki.tugraz.at/nawigraz/index.php/Spezial:Markierungen) [Visuelle Bearbeitung](https://wiki.tugraz.at/nawigraz/index.php?title=Projekt:VisualEditor&action=view) [← Zum vorherigen Versionsunterschied](#page-5-0) **[Quelltext anzeigen\)](#page-5-0)** [Fa886d3111223515](#page-3-0) [\(Diskussion](https://wiki.tugraz.at/nawigraz/index.php?title=Benutzer_Diskussion:Fa886d3111223515&action=view) | [Beiträge\)](https://wiki.tugraz.at/nawigraz/index.php/Spezial:Beitr%C3%A4ge/Fa886d3111223515) [Markierung](https://wiki.tugraz.at/nawigraz/index.php/Spezial:Markierungen): [Visuelle Bearbeitung](https://wiki.tugraz.at/nawigraz/index.php?title=Projekt:VisualEditor&action=view) [Zum nächsten Versionsunterschied →](#page-5-0) **Zeile 35: Zeile 35:** [[Hauptseite/Online-Systeme /Interuniversiäre Prüfungsanmeldung|Interuniversitäre Prüfungsanmeldung]] [[Hauptseite/Online-Systeme /Interuniversiäre Prüfungsanmeldung|Interuniversitäre Prüfungsanmeldung]] **−** ====== \_\_ ====== **+** ======\_\_====== **− + ''**Klassifizierung "niedrig"**'' − ======** Klassifizierung "niedrig" ===== **=** [[Category:Kontakt]] [[Category:Kontakt]]

## Version vom 3. Februar 2022, 21:05 Uhr

## NAWI Graz Informationsplattform für Lehrende und Verwaltende

Der Internetauftritt dieser Kooperation von Uni Graz und TU Graz ist [https://www.nawigraz.at/;](https://www.nawigraz.at/) dort sind alle relevanten und öffentlich zugänglichen Information zu der Kooperation zu finden. Der Inhalt wird vom **NAWI Graz Koordinationsbüro** gepflegt.

Dieses Wiki ist primär für die Bereitstellung von Anleitungen, Links und sonstigen Hilfen vorgesehen, um vor allem den Lehrenden und Verwaltenden den Umgang mit den systembedingten Besonderheiten zu erleichtern.

## **Kontakt**

NAWI Graz Koordinationsbüro

Mozartgasse 12/2

8010 Graz

E-Mail info@nawigraz.at

<http://www.nawigraz.at/>

## **Identitäten**

Studierende erhalten wie Bedienstete ihre elektronische Indentität (Accout-/Benutzername) in dem [online-System](#page-7-0) ihrer jeweiligen Heimat-Uni.

Über Föderationen [\(Keycloak](https://www.keycloak.org/), [Nextcloud](https://nextcloud.com/de/federation/), [Shibboleth\)](https://www.shibboleth.net/) können diese univertsitätsspezifischen Accounts zum Teil auch in IT-Systemen der jeweiligen Gast-Uni genutzt werden.

Da jedoch sehr vielfältige und heterogene Infrastrukturen mit entsprechender komplexer Rechteverwaltung verwendet werden, unterscheiden sich die Möglichkeiten in der Nutzung der universitätsspezifischen IT-Services [\(Cloud,](#page-15-0) [Mail](https://wiki.tugraz.at/nawigraz/index.php?title=Hauptseite/Technisch-organisatorische_Besonderheiten/Mailing&action=view), [Moodle](#page-13-0) u.a.) und finden sich in den [technisch](#page-11-0)[organisatorischen Besonderheiten](#page-11-0) wieder.

### **Kopplungen**

**\_\_**

[Interuniversitäre Anmeldung](#page-9-0)

[Interuniversitäre Prüfungsanmeldung](https://wiki.tugraz.at/nawigraz/index.php?title=Hauptseite/Online-Systeme/Interuniversi%C3%A4re_Pr%C3%BCfungsanmeldung&action=view)

<span id="page-5-0"></span>[Versionsgeschichte interaktiv durchsuchen](https://wiki.tugraz.at) [VisuellWikitext](https://wiki.tugraz.at)

#### **[Version vom 3. Februar 2022, 21:04 Uhr](#page-5-0) ( [Version vom 3. Februar 2022, 21:05 Uhr](#page-5-0) ( [Quelltext anzeigen](#page-5-0))** [Fa886d3111223515](#page-3-0) ([Diskussion](https://wiki.tugraz.at/nawigraz/index.php?title=Benutzer_Diskussion:Fa886d3111223515&action=view) | [Beiträge](https://wiki.tugraz.at/nawigraz/index.php/Spezial:Beitr%C3%A4ge/Fa886d3111223515)) [Markierung:](https://wiki.tugraz.at/nawigraz/index.php/Spezial:Markierungen) [Visuelle Bearbeitung](https://wiki.tugraz.at/nawigraz/index.php?title=Projekt:VisualEditor&action=view) [← Zum vorherigen Versionsunterschied](#page-5-0) **[Quelltext anzeigen\)](#page-5-0)** [Fa886d3111223515](#page-3-0) [\(Diskussion](https://wiki.tugraz.at/nawigraz/index.php?title=Benutzer_Diskussion:Fa886d3111223515&action=view) | [Beiträge\)](https://wiki.tugraz.at/nawigraz/index.php/Spezial:Beitr%C3%A4ge/Fa886d3111223515) [Markierung](https://wiki.tugraz.at/nawigraz/index.php/Spezial:Markierungen): [Visuelle Bearbeitung](https://wiki.tugraz.at/nawigraz/index.php?title=Projekt:VisualEditor&action=view) [Zum nächsten Versionsunterschied →](#page-5-0) **Zeile 35: Zeile 35:** [[Hauptseite/Online-Systeme /Interuniversiäre Prüfungsanmeldung|Interuniversitäre Prüfungsanmeldung]] [[Hauptseite/Online-Systeme /Interuniversiäre Prüfungsanmeldung|Interuniversitäre Prüfungsanmeldung]] **−** ====== \_\_ ====== **+** ======\_\_====== **− + ''**Klassifizierung "niedrig"**'' − ======** Klassifizierung "niedrig" ===== **=** [[Category:Kontakt]] [[Category:Kontakt]]

## Version vom 3. Februar 2022, 21:05 Uhr

## NAWI Graz Informationsplattform für Lehrende und Verwaltende

Der Internetauftritt dieser Kooperation von Uni Graz und TU Graz ist [https://www.nawigraz.at/;](https://www.nawigraz.at/) dort sind alle relevanten und öffentlich zugänglichen Information zu der Kooperation zu finden. Der Inhalt wird vom **NAWI Graz Koordinationsbüro** gepflegt.

Dieses Wiki ist primär für die Bereitstellung von Anleitungen, Links und sonstigen Hilfen vorgesehen, um vor allem den Lehrenden und Verwaltenden den Umgang mit den systembedingten Besonderheiten zu erleichtern.

## **Kontakt**

NAWI Graz Koordinationsbüro

Mozartgasse 12/2

8010 Graz

E-Mail info@nawigraz.at

<http://www.nawigraz.at/>

## **Identitäten**

Studierende erhalten wie Bedienstete ihre elektronische Indentität (Accout-/Benutzername) in dem [online-System](#page-7-0) ihrer jeweiligen Heimat-Uni.

Über Föderationen [\(Keycloak](https://www.keycloak.org/), [Nextcloud](https://nextcloud.com/de/federation/), [Shibboleth\)](https://www.shibboleth.net/) können diese univertsitätsspezifischen Accounts zum Teil auch in IT-Systemen der jeweiligen Gast-Uni genutzt werden.

Da jedoch sehr vielfältige und heterogene Infrastrukturen mit entsprechender komplexer Rechteverwaltung verwendet werden, unterscheiden sich die Möglichkeiten in der Nutzung der universitätsspezifischen IT-Services [\(Cloud,](#page-15-0) [Mail](https://wiki.tugraz.at/nawigraz/index.php?title=Hauptseite/Technisch-organisatorische_Besonderheiten/Mailing&action=view), [Moodle](#page-13-0) u.a.) und finden sich in den [technisch](#page-11-0)[organisatorischen Besonderheiten](#page-11-0) wieder.

### **Kopplungen**

**\_\_**

[Interuniversitäre Anmeldung](#page-9-0)

[Interuniversitäre Prüfungsanmeldung](https://wiki.tugraz.at/nawigraz/index.php?title=Hauptseite/Online-Systeme/Interuniversi%C3%A4re_Pr%C3%BCfungsanmeldung&action=view)

<span id="page-7-0"></span>[Versionsgeschichte interaktiv durchsuchen](https://wiki.tugraz.at) [VisuellWikitext](https://wiki.tugraz.at)

#### **[Version vom 3. Februar 2022, 21:04 Uhr](#page-5-0) ( [Version vom 3. Februar 2022, 21:05 Uhr](#page-5-0) ( [Quelltext anzeigen](#page-5-0))** [Fa886d3111223515](#page-3-0) ([Diskussion](https://wiki.tugraz.at/nawigraz/index.php?title=Benutzer_Diskussion:Fa886d3111223515&action=view) | [Beiträge](https://wiki.tugraz.at/nawigraz/index.php/Spezial:Beitr%C3%A4ge/Fa886d3111223515)) [Markierung:](https://wiki.tugraz.at/nawigraz/index.php/Spezial:Markierungen) [Visuelle Bearbeitung](https://wiki.tugraz.at/nawigraz/index.php?title=Projekt:VisualEditor&action=view) [← Zum vorherigen Versionsunterschied](#page-5-0) **[Quelltext anzeigen\)](#page-5-0)** [Fa886d3111223515](#page-3-0) [\(Diskussion](https://wiki.tugraz.at/nawigraz/index.php?title=Benutzer_Diskussion:Fa886d3111223515&action=view) | [Beiträge\)](https://wiki.tugraz.at/nawigraz/index.php/Spezial:Beitr%C3%A4ge/Fa886d3111223515) [Markierung](https://wiki.tugraz.at/nawigraz/index.php/Spezial:Markierungen): [Visuelle Bearbeitung](https://wiki.tugraz.at/nawigraz/index.php?title=Projekt:VisualEditor&action=view) [Zum nächsten Versionsunterschied →](#page-5-0) **Zeile 35: Zeile 35:** [[Hauptseite/Online-Systeme /Interuniversiäre Prüfungsanmeldung|Interuniversitäre Prüfungsanmeldung]] [[Hauptseite/Online-Systeme /Interuniversiäre Prüfungsanmeldung|Interuniversitäre Prüfungsanmeldung]] **−** ====== \_\_ ====== **+** ======\_\_====== **− + ''**Klassifizierung "niedrig"**'' − ======** Klassifizierung "niedrig" ===== **=** [[Category:Kontakt]] [[Category:Kontakt]]

## Version vom 3. Februar 2022, 21:05 Uhr

## NAWI Graz Informationsplattform für Lehrende und Verwaltende

Der Internetauftritt dieser Kooperation von Uni Graz und TU Graz ist [https://www.nawigraz.at/;](https://www.nawigraz.at/) dort sind alle relevanten und öffentlich zugänglichen Information zu der Kooperation zu finden. Der Inhalt wird vom **NAWI Graz Koordinationsbüro** gepflegt.

Dieses Wiki ist primär für die Bereitstellung von Anleitungen, Links und sonstigen Hilfen vorgesehen, um vor allem den Lehrenden und Verwaltenden den Umgang mit den systembedingten Besonderheiten zu erleichtern.

## **Kontakt**

NAWI Graz Koordinationsbüro

Mozartgasse 12/2

8010 Graz

E-Mail info@nawigraz.at

<http://www.nawigraz.at/>

## **Identitäten**

Studierende erhalten wie Bedienstete ihre elektronische Indentität (Accout-/Benutzername) in dem [online-System](#page-7-0) ihrer jeweiligen Heimat-Uni.

Über Föderationen [\(Keycloak](https://www.keycloak.org/), [Nextcloud](https://nextcloud.com/de/federation/), [Shibboleth\)](https://www.shibboleth.net/) können diese univertsitätsspezifischen Accounts zum Teil auch in IT-Systemen der jeweiligen Gast-Uni genutzt werden.

Da jedoch sehr vielfältige und heterogene Infrastrukturen mit entsprechender komplexer Rechteverwaltung verwendet werden, unterscheiden sich die Möglichkeiten in der Nutzung der universitätsspezifischen IT-Services [\(Cloud,](#page-15-0) [Mail](https://wiki.tugraz.at/nawigraz/index.php?title=Hauptseite/Technisch-organisatorische_Besonderheiten/Mailing&action=view), [Moodle](#page-13-0) u.a.) und finden sich in den [technisch](#page-11-0)[organisatorischen Besonderheiten](#page-11-0) wieder.

### **Kopplungen**

**\_\_**

[Interuniversitäre Anmeldung](#page-9-0)

[Interuniversitäre Prüfungsanmeldung](https://wiki.tugraz.at/nawigraz/index.php?title=Hauptseite/Online-Systeme/Interuniversi%C3%A4re_Pr%C3%BCfungsanmeldung&action=view)

<span id="page-9-0"></span>[Versionsgeschichte interaktiv durchsuchen](https://wiki.tugraz.at) [VisuellWikitext](https://wiki.tugraz.at)

#### **[Version vom 3. Februar 2022, 21:04 Uhr](#page-5-0) ( [Version vom 3. Februar 2022, 21:05 Uhr](#page-5-0) ( [Quelltext anzeigen](#page-5-0))** [Fa886d3111223515](#page-3-0) ([Diskussion](https://wiki.tugraz.at/nawigraz/index.php?title=Benutzer_Diskussion:Fa886d3111223515&action=view) | [Beiträge](https://wiki.tugraz.at/nawigraz/index.php/Spezial:Beitr%C3%A4ge/Fa886d3111223515)) [Markierung:](https://wiki.tugraz.at/nawigraz/index.php/Spezial:Markierungen) [Visuelle Bearbeitung](https://wiki.tugraz.at/nawigraz/index.php?title=Projekt:VisualEditor&action=view) [← Zum vorherigen Versionsunterschied](#page-5-0) **[Quelltext anzeigen\)](#page-5-0)** [Fa886d3111223515](#page-3-0) [\(Diskussion](https://wiki.tugraz.at/nawigraz/index.php?title=Benutzer_Diskussion:Fa886d3111223515&action=view) | [Beiträge\)](https://wiki.tugraz.at/nawigraz/index.php/Spezial:Beitr%C3%A4ge/Fa886d3111223515) [Markierung](https://wiki.tugraz.at/nawigraz/index.php/Spezial:Markierungen): [Visuelle Bearbeitung](https://wiki.tugraz.at/nawigraz/index.php?title=Projekt:VisualEditor&action=view) [Zum nächsten Versionsunterschied →](#page-5-0) **Zeile 35: Zeile 35:** [[Hauptseite/Online-Systeme /Interuniversiäre Prüfungsanmeldung|Interuniversitäre Prüfungsanmeldung]] [[Hauptseite/Online-Systeme /Interuniversiäre Prüfungsanmeldung|Interuniversitäre Prüfungsanmeldung]] **−** ====== \_\_ ====== **+** ======\_\_====== **− + ''**Klassifizierung "niedrig"**'' − ======** Klassifizierung "niedrig" ===== **=** [[Category:Kontakt]] [[Category:Kontakt]]

## Version vom 3. Februar 2022, 21:05 Uhr

## NAWI Graz Informationsplattform für Lehrende und Verwaltende

Der Internetauftritt dieser Kooperation von Uni Graz und TU Graz ist [https://www.nawigraz.at/;](https://www.nawigraz.at/) dort sind alle relevanten und öffentlich zugänglichen Information zu der Kooperation zu finden. Der Inhalt wird vom **NAWI Graz Koordinationsbüro** gepflegt.

Dieses Wiki ist primär für die Bereitstellung von Anleitungen, Links und sonstigen Hilfen vorgesehen, um vor allem den Lehrenden und Verwaltenden den Umgang mit den systembedingten Besonderheiten zu erleichtern.

## **Kontakt**

NAWI Graz Koordinationsbüro

Mozartgasse 12/2

8010 Graz

#### E-Mail info@nawigraz.at

<http://www.nawigraz.at/>

### **Identitäten**

Studierende erhalten wie Bedienstete ihre elektronische Indentität (Accout-/Benutzername) in dem [online-System](#page-7-0) ihrer jeweiligen Heimat-Uni.

Über Föderationen [\(Keycloak](https://www.keycloak.org/), [Nextcloud](https://nextcloud.com/de/federation/), [Shibboleth\)](https://www.shibboleth.net/) können diese univertsitätsspezifischen Accounts zum Teil auch in IT-Systemen der jeweiligen Gast-Uni genutzt werden.

Da jedoch sehr vielfältige und heterogene Infrastrukturen mit entsprechender komplexer Rechteverwaltung verwendet werden, unterscheiden sich die Möglichkeiten in der Nutzung der universitätsspezifischen IT-Services [\(Cloud,](#page-15-0) [Mail](https://wiki.tugraz.at/nawigraz/index.php?title=Hauptseite/Technisch-organisatorische_Besonderheiten/Mailing&action=view), [Moodle](#page-13-0) u.a.) und finden sich in den [technisch](#page-11-0)[organisatorischen Besonderheiten](#page-11-0) wieder.

#### **Kopplungen**

**\_\_**

[Interuniversitäre Anmeldung](#page-9-0)

[Interuniversitäre Prüfungsanmeldung](https://wiki.tugraz.at/nawigraz/index.php?title=Hauptseite/Online-Systeme/Interuniversi%C3%A4re_Pr%C3%BCfungsanmeldung&action=view)

<span id="page-11-0"></span>[Versionsgeschichte interaktiv durchsuchen](https://wiki.tugraz.at) [VisuellWikitext](https://wiki.tugraz.at)

#### **[Version vom 3. Februar 2022, 21:04 Uhr](#page-5-0) ( [Version vom 3. Februar 2022, 21:05 Uhr](#page-5-0) ( [Quelltext anzeigen](#page-5-0))** [Fa886d3111223515](#page-3-0) ([Diskussion](https://wiki.tugraz.at/nawigraz/index.php?title=Benutzer_Diskussion:Fa886d3111223515&action=view) | [Beiträge](https://wiki.tugraz.at/nawigraz/index.php/Spezial:Beitr%C3%A4ge/Fa886d3111223515)) [Markierung:](https://wiki.tugraz.at/nawigraz/index.php/Spezial:Markierungen) [Visuelle Bearbeitung](https://wiki.tugraz.at/nawigraz/index.php?title=Projekt:VisualEditor&action=view) [← Zum vorherigen Versionsunterschied](#page-5-0) **[Quelltext anzeigen\)](#page-5-0)** [Fa886d3111223515](#page-3-0) [\(Diskussion](https://wiki.tugraz.at/nawigraz/index.php?title=Benutzer_Diskussion:Fa886d3111223515&action=view) | [Beiträge\)](https://wiki.tugraz.at/nawigraz/index.php/Spezial:Beitr%C3%A4ge/Fa886d3111223515) [Markierung](https://wiki.tugraz.at/nawigraz/index.php/Spezial:Markierungen): [Visuelle Bearbeitung](https://wiki.tugraz.at/nawigraz/index.php?title=Projekt:VisualEditor&action=view) [Zum nächsten Versionsunterschied →](#page-5-0) **Zeile 35: Zeile 35:** [[Hauptseite/Online-Systeme /Interuniversiäre Prüfungsanmeldung|Interuniversitäre Prüfungsanmeldung]] [[Hauptseite/Online-Systeme /Interuniversiäre Prüfungsanmeldung|Interuniversitäre Prüfungsanmeldung]] **−** ====== \_\_ ====== **+** ======\_\_====== **− + ''**Klassifizierung "niedrig"**'' − ======** Klassifizierung "niedrig" ===== **=** [[Category:Kontakt]] [[Category:Kontakt]]

## Version vom 3. Februar 2022, 21:05 Uhr

## NAWI Graz Informationsplattform für Lehrende und Verwaltende

Der Internetauftritt dieser Kooperation von Uni Graz und TU Graz ist [https://www.nawigraz.at/;](https://www.nawigraz.at/) dort sind alle relevanten und öffentlich zugänglichen Information zu der Kooperation zu finden. Der Inhalt wird vom **NAWI Graz Koordinationsbüro** gepflegt.

Dieses Wiki ist primär für die Bereitstellung von Anleitungen, Links und sonstigen Hilfen vorgesehen, um vor allem den Lehrenden und Verwaltenden den Umgang mit den systembedingten Besonderheiten zu erleichtern.

## **Kontakt**

NAWI Graz Koordinationsbüro

Mozartgasse 12/2

8010 Graz

E-Mail info@nawigraz.at

<http://www.nawigraz.at/>

## **Identitäten**

Studierende erhalten wie Bedienstete ihre elektronische Indentität (Accout-/Benutzername) in dem [online-System](#page-7-0) ihrer jeweiligen Heimat-Uni.

Über Föderationen [\(Keycloak](https://www.keycloak.org/), [Nextcloud](https://nextcloud.com/de/federation/), [Shibboleth\)](https://www.shibboleth.net/) können diese univertsitätsspezifischen Accounts zum Teil auch in IT-Systemen der jeweiligen Gast-Uni genutzt werden.

Da jedoch sehr vielfältige und heterogene Infrastrukturen mit entsprechender komplexer Rechteverwaltung verwendet werden, unterscheiden sich die Möglichkeiten in der Nutzung der universitätsspezifischen IT-Services [\(Cloud,](#page-15-0) [Mail](https://wiki.tugraz.at/nawigraz/index.php?title=Hauptseite/Technisch-organisatorische_Besonderheiten/Mailing&action=view), [Moodle](#page-13-0) u.a.) und finden sich in den [technisch](#page-11-0)[organisatorischen Besonderheiten](#page-11-0) wieder.

### **Kopplungen**

**\_\_**

[Interuniversitäre Anmeldung](#page-9-0)

[Interuniversitäre Prüfungsanmeldung](https://wiki.tugraz.at/nawigraz/index.php?title=Hauptseite/Online-Systeme/Interuniversi%C3%A4re_Pr%C3%BCfungsanmeldung&action=view)

<span id="page-13-0"></span>[Versionsgeschichte interaktiv durchsuchen](https://wiki.tugraz.at) [VisuellWikitext](https://wiki.tugraz.at)

#### **[Version vom 3. Februar 2022, 21:04 Uhr](#page-5-0) ( [Version vom 3. Februar 2022, 21:05 Uhr](#page-5-0) ( [Quelltext anzeigen](#page-5-0))** [Fa886d3111223515](#page-3-0) ([Diskussion](https://wiki.tugraz.at/nawigraz/index.php?title=Benutzer_Diskussion:Fa886d3111223515&action=view) | [Beiträge](https://wiki.tugraz.at/nawigraz/index.php/Spezial:Beitr%C3%A4ge/Fa886d3111223515)) [Markierung:](https://wiki.tugraz.at/nawigraz/index.php/Spezial:Markierungen) [Visuelle Bearbeitung](https://wiki.tugraz.at/nawigraz/index.php?title=Projekt:VisualEditor&action=view) [← Zum vorherigen Versionsunterschied](#page-5-0) **[Quelltext anzeigen\)](#page-5-0)** [Fa886d3111223515](#page-3-0) [\(Diskussion](https://wiki.tugraz.at/nawigraz/index.php?title=Benutzer_Diskussion:Fa886d3111223515&action=view) | [Beiträge\)](https://wiki.tugraz.at/nawigraz/index.php/Spezial:Beitr%C3%A4ge/Fa886d3111223515) [Markierung](https://wiki.tugraz.at/nawigraz/index.php/Spezial:Markierungen): [Visuelle Bearbeitung](https://wiki.tugraz.at/nawigraz/index.php?title=Projekt:VisualEditor&action=view) [Zum nächsten Versionsunterschied →](#page-5-0) **Zeile 35: Zeile 35:** [[Hauptseite/Online-Systeme /Interuniversiäre Prüfungsanmeldung|Interuniversitäre Prüfungsanmeldung]] [[Hauptseite/Online-Systeme /Interuniversiäre Prüfungsanmeldung|Interuniversitäre Prüfungsanmeldung]] **−** ====== \_\_ ====== **+** ======\_\_====== **− + ''**Klassifizierung "niedrig"**'' − ======** Klassifizierung "niedrig" ===== **=** [[Category:Kontakt]] [[Category:Kontakt]]

## Version vom 3. Februar 2022, 21:05 Uhr

## NAWI Graz Informationsplattform für Lehrende und Verwaltende

Der Internetauftritt dieser Kooperation von Uni Graz und TU Graz ist [https://www.nawigraz.at/;](https://www.nawigraz.at/) dort sind alle relevanten und öffentlich zugänglichen Information zu der Kooperation zu finden. Der Inhalt wird vom **NAWI Graz Koordinationsbüro** gepflegt.

Dieses Wiki ist primär für die Bereitstellung von Anleitungen, Links und sonstigen Hilfen vorgesehen, um vor allem den Lehrenden und Verwaltenden den Umgang mit den systembedingten Besonderheiten zu erleichtern.

## **Kontakt**

NAWI Graz Koordinationsbüro

Mozartgasse 12/2

8010 Graz

#### E-Mail info@nawigraz.at

<http://www.nawigraz.at/>

### **Identitäten**

Studierende erhalten wie Bedienstete ihre elektronische Indentität (Accout-/Benutzername) in dem [online-System](#page-7-0) ihrer jeweiligen Heimat-Uni.

Über Föderationen [\(Keycloak](https://www.keycloak.org/), [Nextcloud](https://nextcloud.com/de/federation/), [Shibboleth\)](https://www.shibboleth.net/) können diese univertsitätsspezifischen Accounts zum Teil auch in IT-Systemen der jeweiligen Gast-Uni genutzt werden.

Da jedoch sehr vielfältige und heterogene Infrastrukturen mit entsprechender komplexer Rechteverwaltung verwendet werden, unterscheiden sich die Möglichkeiten in der Nutzung der universitätsspezifischen IT-Services [\(Cloud,](#page-15-0) [Mail](https://wiki.tugraz.at/nawigraz/index.php?title=Hauptseite/Technisch-organisatorische_Besonderheiten/Mailing&action=view), [Moodle](#page-13-0) u.a.) und finden sich in den [technisch](#page-11-0)[organisatorischen Besonderheiten](#page-11-0) wieder.

#### **Kopplungen**

**\_\_**

[Interuniversitäre Anmeldung](#page-9-0)

[Interuniversitäre Prüfungsanmeldung](https://wiki.tugraz.at/nawigraz/index.php?title=Hauptseite/Online-Systeme/Interuniversi%C3%A4re_Pr%C3%BCfungsanmeldung&action=view)

<span id="page-15-0"></span>[Versionsgeschichte interaktiv durchsuchen](https://wiki.tugraz.at) [VisuellWikitext](https://wiki.tugraz.at)

#### **[Version vom 3. Februar 2022, 21:04 Uhr](#page-5-0) ( [Version vom 3. Februar 2022, 21:05 Uhr](#page-5-0) ( [Quelltext anzeigen](#page-5-0))** [Fa886d3111223515](#page-3-0) ([Diskussion](https://wiki.tugraz.at/nawigraz/index.php?title=Benutzer_Diskussion:Fa886d3111223515&action=view) | [Beiträge](https://wiki.tugraz.at/nawigraz/index.php/Spezial:Beitr%C3%A4ge/Fa886d3111223515)) [Markierung:](https://wiki.tugraz.at/nawigraz/index.php/Spezial:Markierungen) [Visuelle Bearbeitung](https://wiki.tugraz.at/nawigraz/index.php?title=Projekt:VisualEditor&action=view) [← Zum vorherigen Versionsunterschied](#page-5-0) **[Quelltext anzeigen\)](#page-5-0)** [Fa886d3111223515](#page-3-0) [\(Diskussion](https://wiki.tugraz.at/nawigraz/index.php?title=Benutzer_Diskussion:Fa886d3111223515&action=view) | [Beiträge\)](https://wiki.tugraz.at/nawigraz/index.php/Spezial:Beitr%C3%A4ge/Fa886d3111223515) [Markierung](https://wiki.tugraz.at/nawigraz/index.php/Spezial:Markierungen): [Visuelle Bearbeitung](https://wiki.tugraz.at/nawigraz/index.php?title=Projekt:VisualEditor&action=view) [Zum nächsten Versionsunterschied →](#page-5-0) **Zeile 35: Zeile 35:** [[Hauptseite/Online-Systeme /Interuniversiäre Prüfungsanmeldung|Interuniversitäre Prüfungsanmeldung]] [[Hauptseite/Online-Systeme /Interuniversiäre Prüfungsanmeldung|Interuniversitäre Prüfungsanmeldung]] **−** ====== \_\_ ====== **+** ======\_\_====== **− + ''**Klassifizierung "niedrig"**'' − ======** Klassifizierung "niedrig" ===== **=** [[Category:Kontakt]] [[Category:Kontakt]]

## Version vom 3. Februar 2022, 21:05 Uhr

## NAWI Graz Informationsplattform für Lehrende und Verwaltende

Der Internetauftritt dieser Kooperation von Uni Graz und TU Graz ist [https://www.nawigraz.at/;](https://www.nawigraz.at/) dort sind alle relevanten und öffentlich zugänglichen Information zu der Kooperation zu finden. Der Inhalt wird vom **NAWI Graz Koordinationsbüro** gepflegt.

Dieses Wiki ist primär für die Bereitstellung von Anleitungen, Links und sonstigen Hilfen vorgesehen, um vor allem den Lehrenden und Verwaltenden den Umgang mit den systembedingten Besonderheiten zu erleichtern.

## **Kontakt**

NAWI Graz Koordinationsbüro

Mozartgasse 12/2

8010 Graz

E-Mail info@nawigraz.at

<http://www.nawigraz.at/>

## **Identitäten**

Studierende erhalten wie Bedienstete ihre elektronische Indentität (Accout-/Benutzername) in dem [online-System](#page-7-0) ihrer jeweiligen Heimat-Uni.

Über Föderationen [\(Keycloak](https://www.keycloak.org/), [Nextcloud](https://nextcloud.com/de/federation/), [Shibboleth\)](https://www.shibboleth.net/) können diese univertsitätsspezifischen Accounts zum Teil auch in IT-Systemen der jeweiligen Gast-Uni genutzt werden.

Da jedoch sehr vielfältige und heterogene Infrastrukturen mit entsprechender komplexer Rechteverwaltung verwendet werden, unterscheiden sich die Möglichkeiten in der Nutzung der universitätsspezifischen IT-Services [\(Cloud,](#page-15-0) [Mail](https://wiki.tugraz.at/nawigraz/index.php?title=Hauptseite/Technisch-organisatorische_Besonderheiten/Mailing&action=view), [Moodle](#page-13-0) u.a.) und finden sich in den [technisch](#page-11-0)[organisatorischen Besonderheiten](#page-11-0) wieder.

### **Kopplungen**

**\_\_**

[Interuniversitäre Anmeldung](#page-9-0)

[Interuniversitäre Prüfungsanmeldung](https://wiki.tugraz.at/nawigraz/index.php?title=Hauptseite/Online-Systeme/Interuniversi%C3%A4re_Pr%C3%BCfungsanmeldung&action=view)